#### Como acessar conteúdos on-line? As Bibliotecas respondem

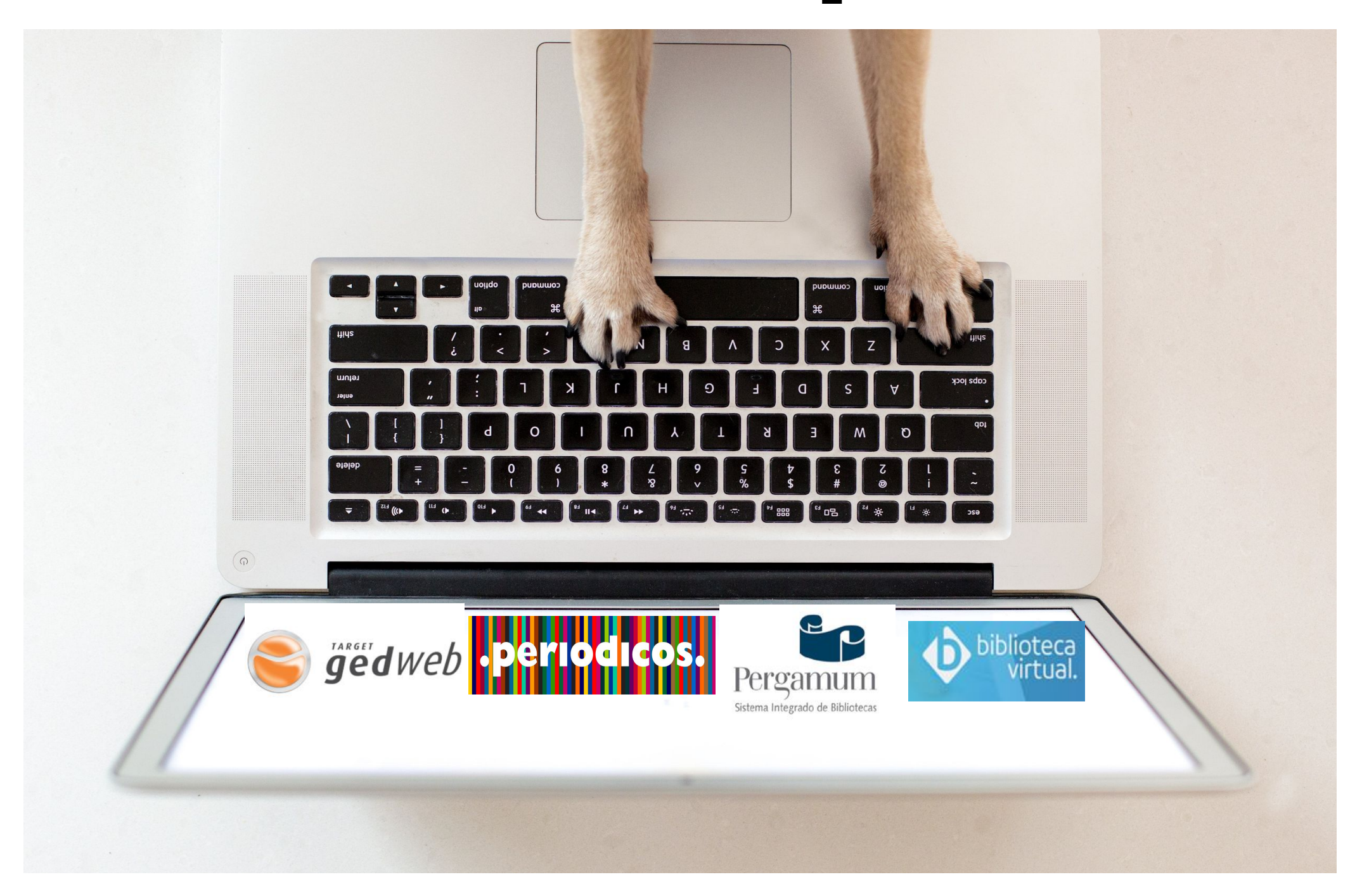

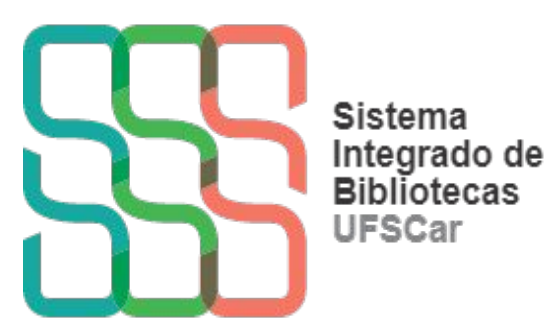

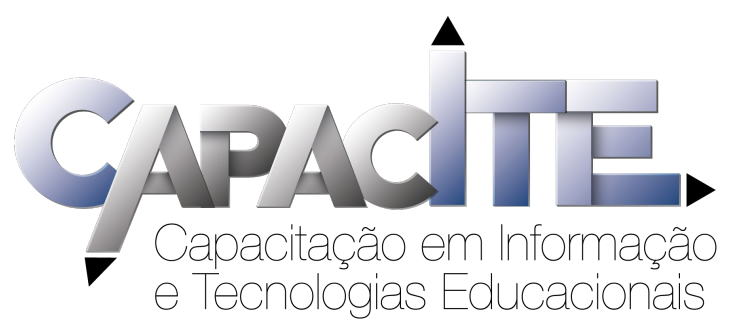

#### Qual conteúdo tenho acesso somente na UFSCar?

*E-books* disponíveis no Pergamum

Acesse: pergamum.ufscar.br

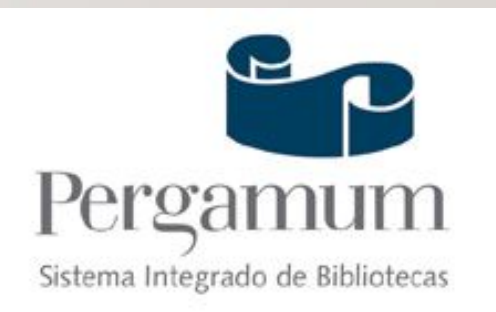

Acesse a **[lista com e-books e editoras](https://www.sibi.ufscar.br/fontes-de-informacao/ebooks_)**.

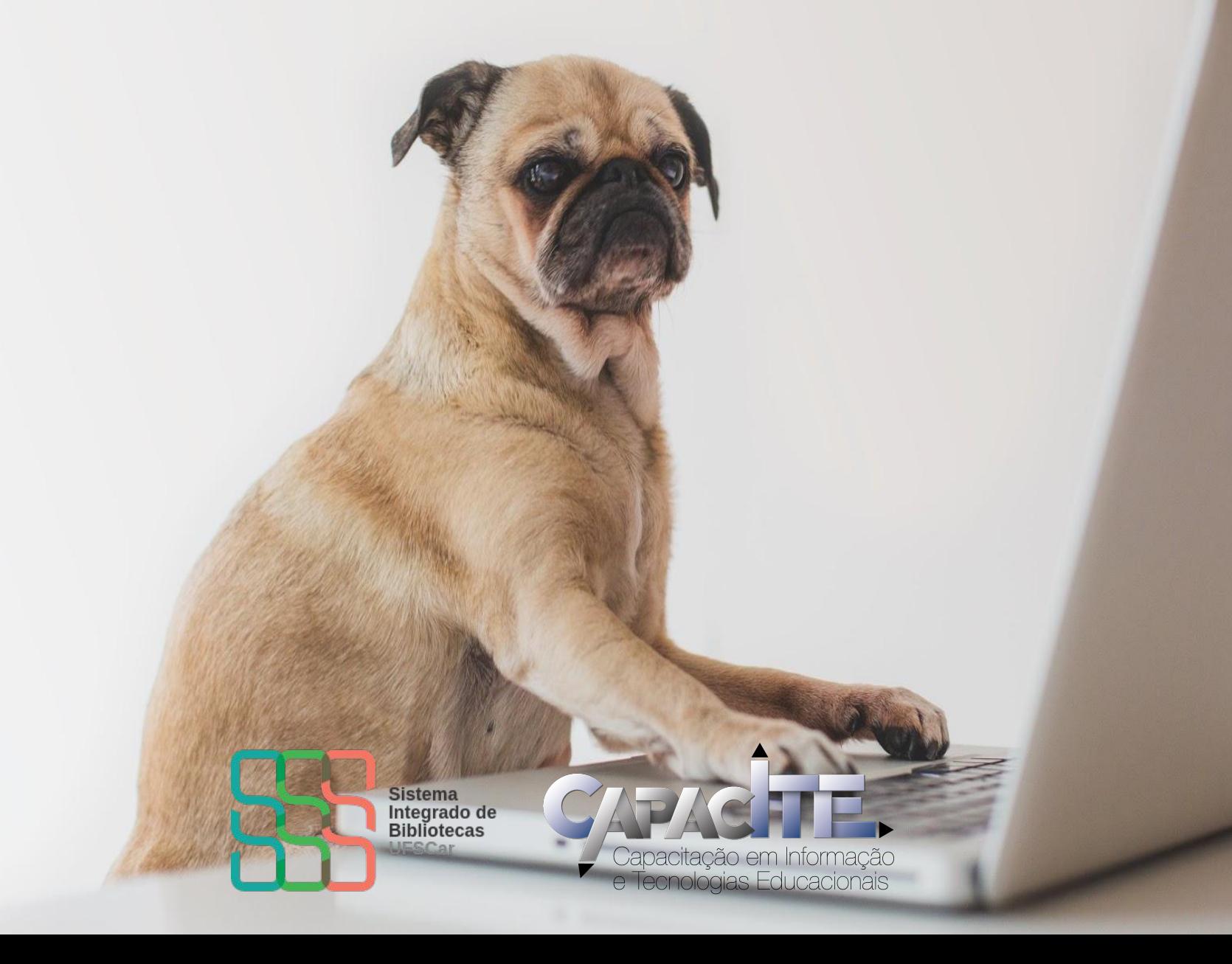

#### Qual conteúdo tenho acesso quando eu não estou na UFSCar?

#### Repositório Institucional UFSC

Portal de Periódicos UFSC

**[Biblioteca Virtual Pearson](https://plataforma.bvirtual.com.br/Account/Login?redirectUrl=%2F)** 

E-books da Wile

Target GedWeb - Normas ABN

Portal de Periódicos CAPE

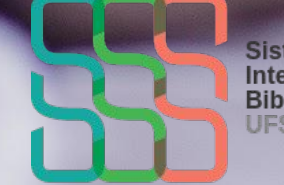

Sistema<br>Integrado de<br>Bibliotecas

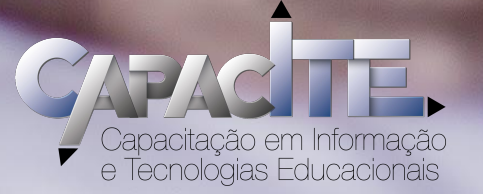

#### Quer saber como acessar esse conteúdo?

Visite o **Espaço do Pesquisador** do SIBi UFSCar [www.sibi.ufscar.br/espacodopesquisador](http://www.sibi.ufscar.br/espacodopesquisador)

O Espaço do Pesquisador contém orientações e materiais instrucionais sobre o acesso às coleções digitais e recursos voltados para a pesquisa acadêmica.

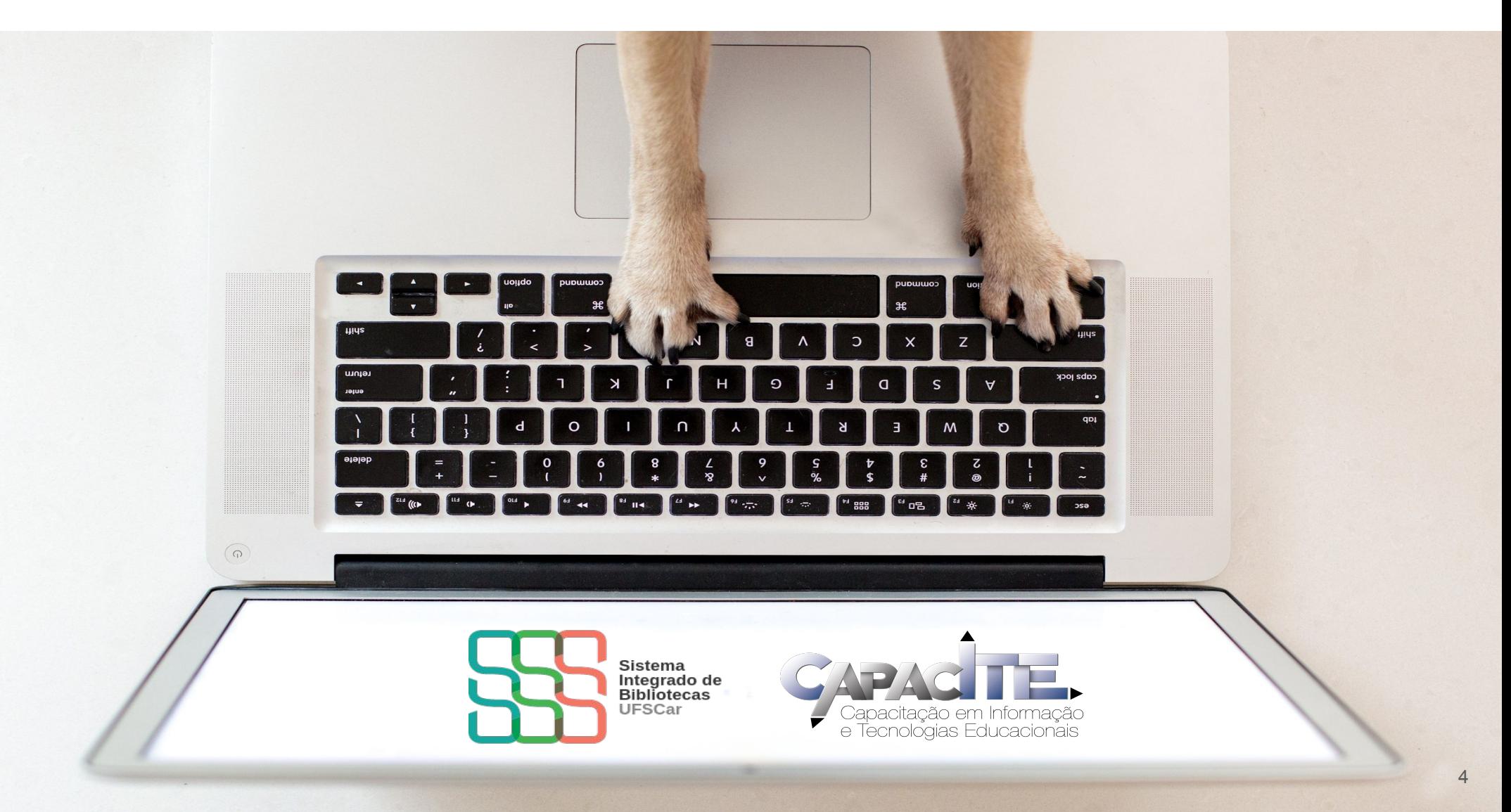

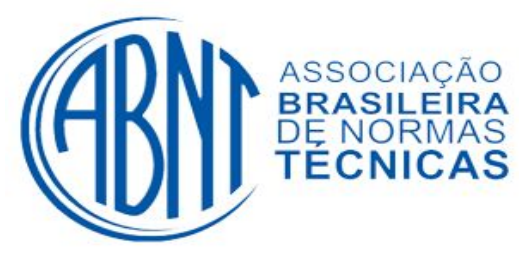

#### Passo a passo de acesso às Normas da ABNT

*É preciso ter cadastro em uma Biblioteca da UFSCar*

- 1 Acesse o catálogo **[Pergamum](http://www.pergamum.ufscar.br)**
- 2 No campo de busca, procure pela norma que deseja consultar
- 3 Clique em "Pesquisar"
- 4 Em "Exibir Resultado de outro Repositório", selecione a opção: "Target GEDWeb- Normas da ABNT, INMETRO, Mercosul, etc".
- 5 Achou a Norma que você queria? Clique na norma desejada.

6- Faça seu login, informando seu número UFSCar e sua senha (a mesma que se utiliza em outros sistemas da UFSCar, como o SIGA). Agora você já consegue visualizar a norma.

ATENÇÃO: Se for preciso, faça seu login na Target GED-Web.

**Caso o acesso a uma norma não esteja liberado, solicite a liberação** 

**para a Biblioteca do seu** *campus*

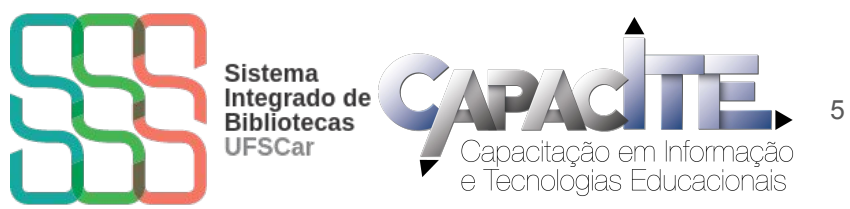

## [www.pergamum.ufscar.br](http://www.pergamum.ufscar.br) **1**

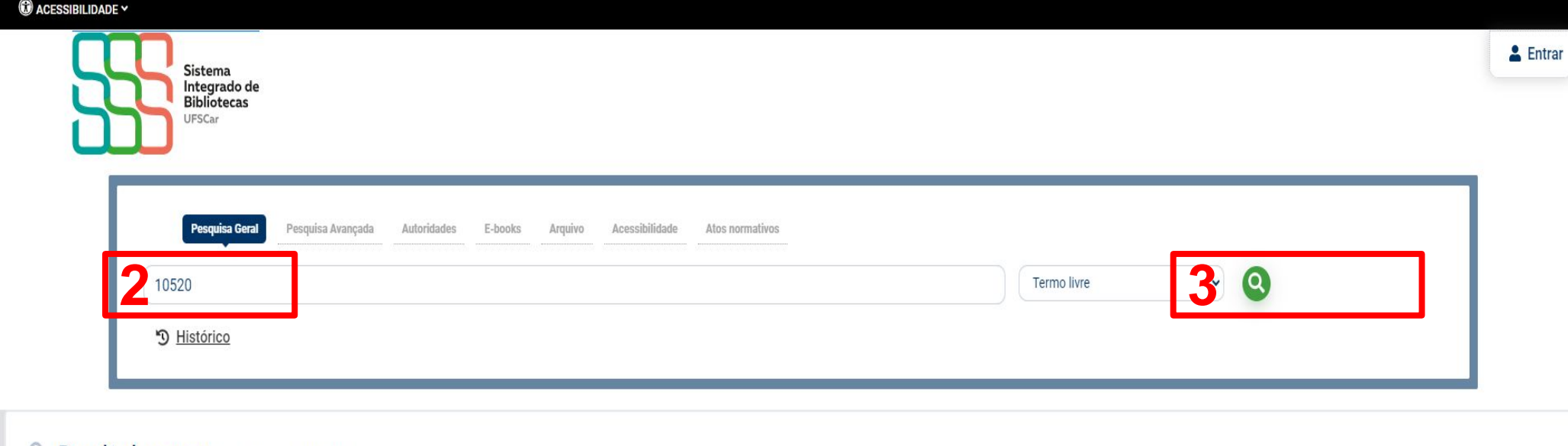

Resultados para: Termo livre >> "10520"

Resultados de 1 a 1 de 1 no total.

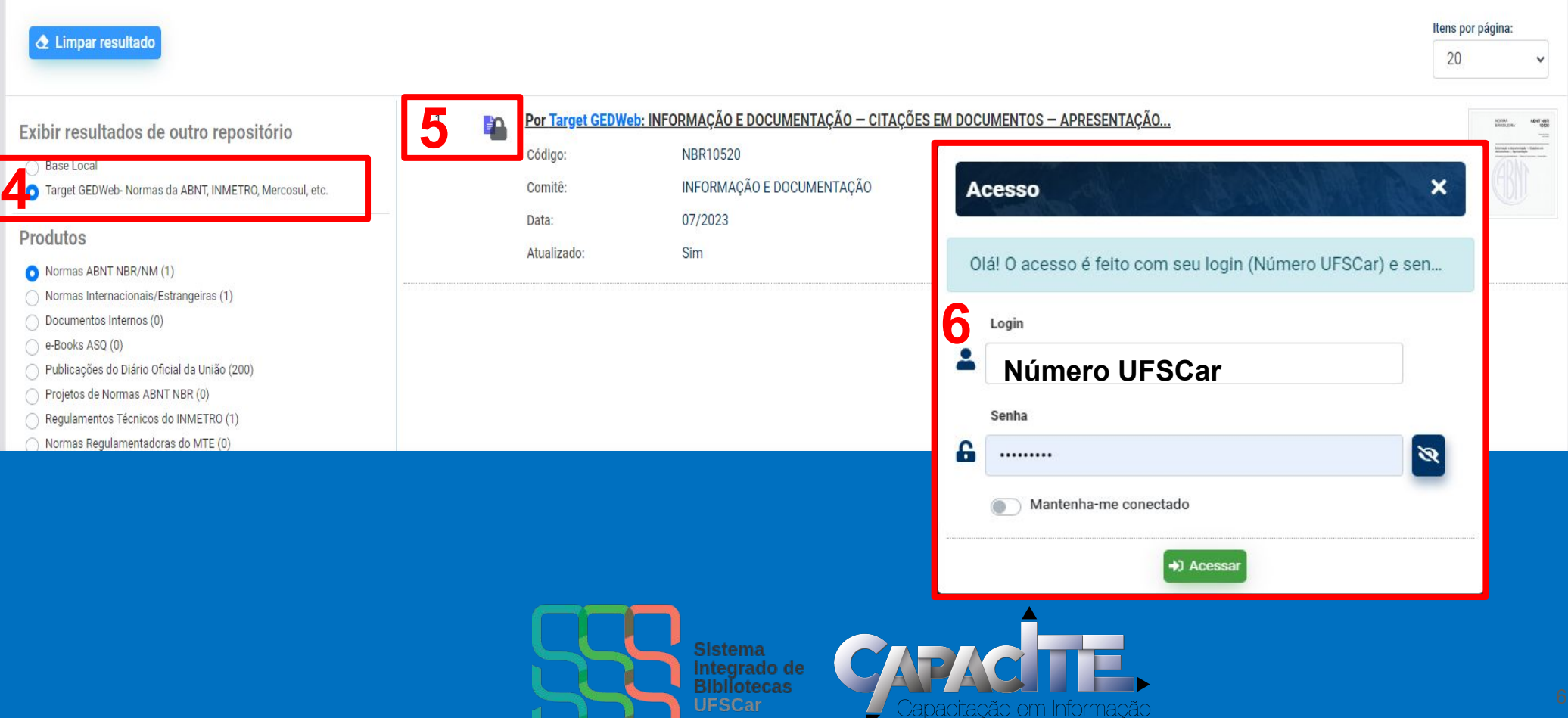

e Tecnologias Educacionais

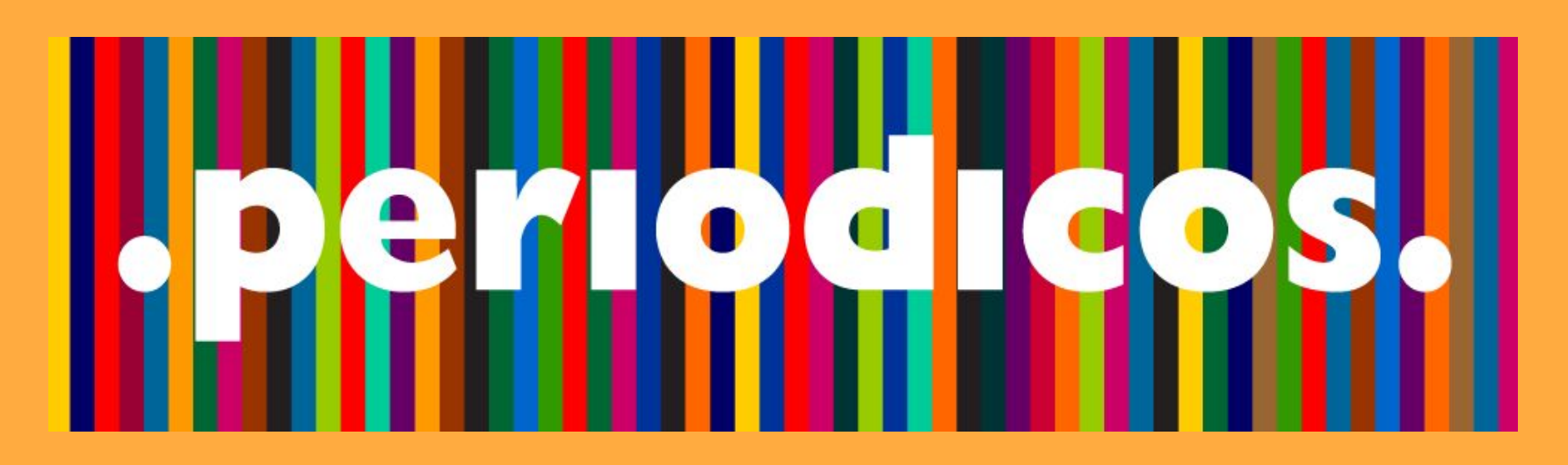

#### Como acessar o conteúdo do Portal de Periódicos CAPES quando não estiver na UFSCar?

#### **Por meio da Comunidade Acadêmica Federada (CAFe) da qual a UFSCar faz parte**

Acesse [Periódicos CAPES](http://www.periodicos.capes.gov.br/)

*Bases de dados como Web of Science, Scopus, ScienceDirect, entre outras, também devem ser acessadas via Portal/ CAFe*

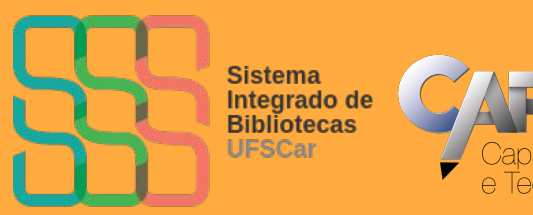

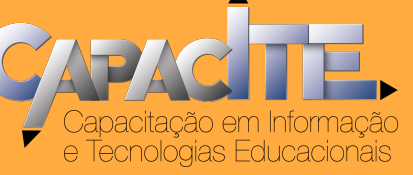

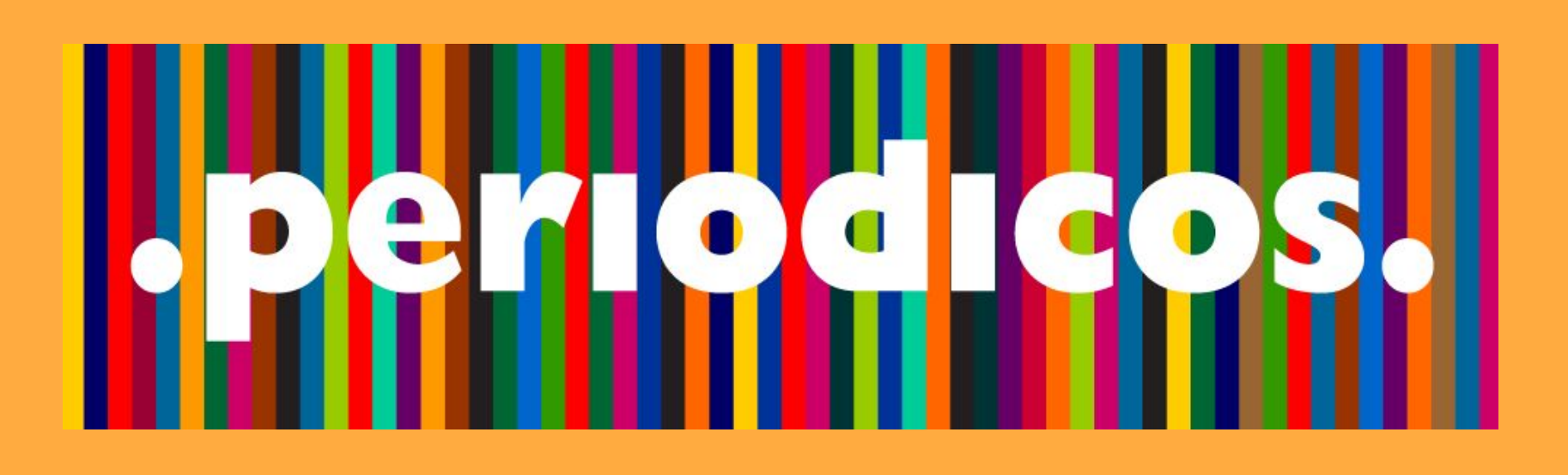

Veja o passo a passo a seguir Acesse o **[tutorial](https://www.sibi.ufscar.br/arquivos/acessocafe.pdf)** disponível no site do SIBi ou o **[tutorial](https://youtube.com/shorts/NjcG-hqpM9s?feature=share)** disponível no canal do YouTube!

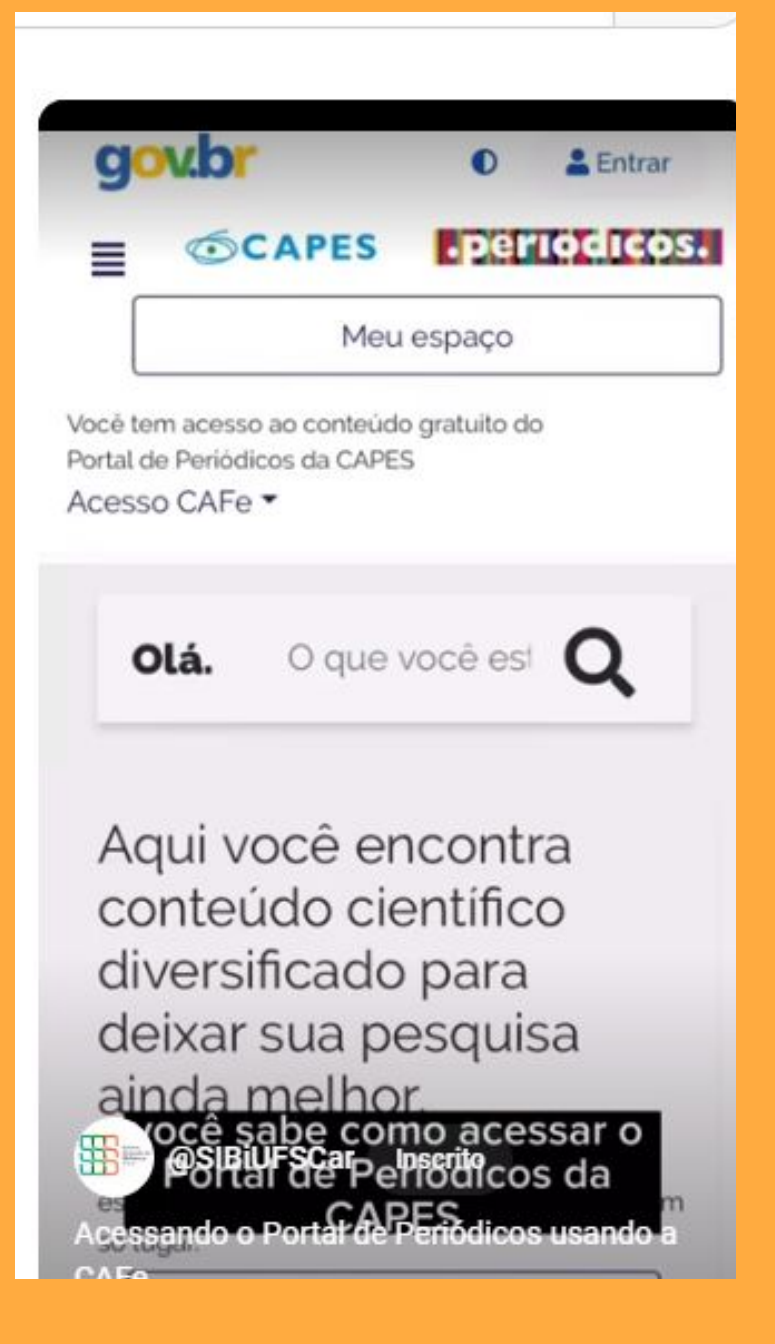

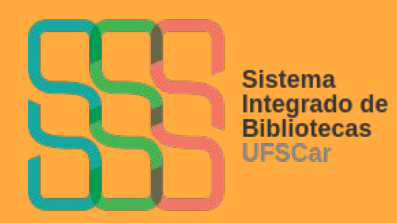

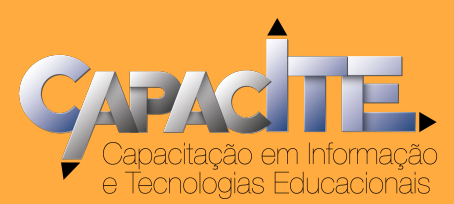

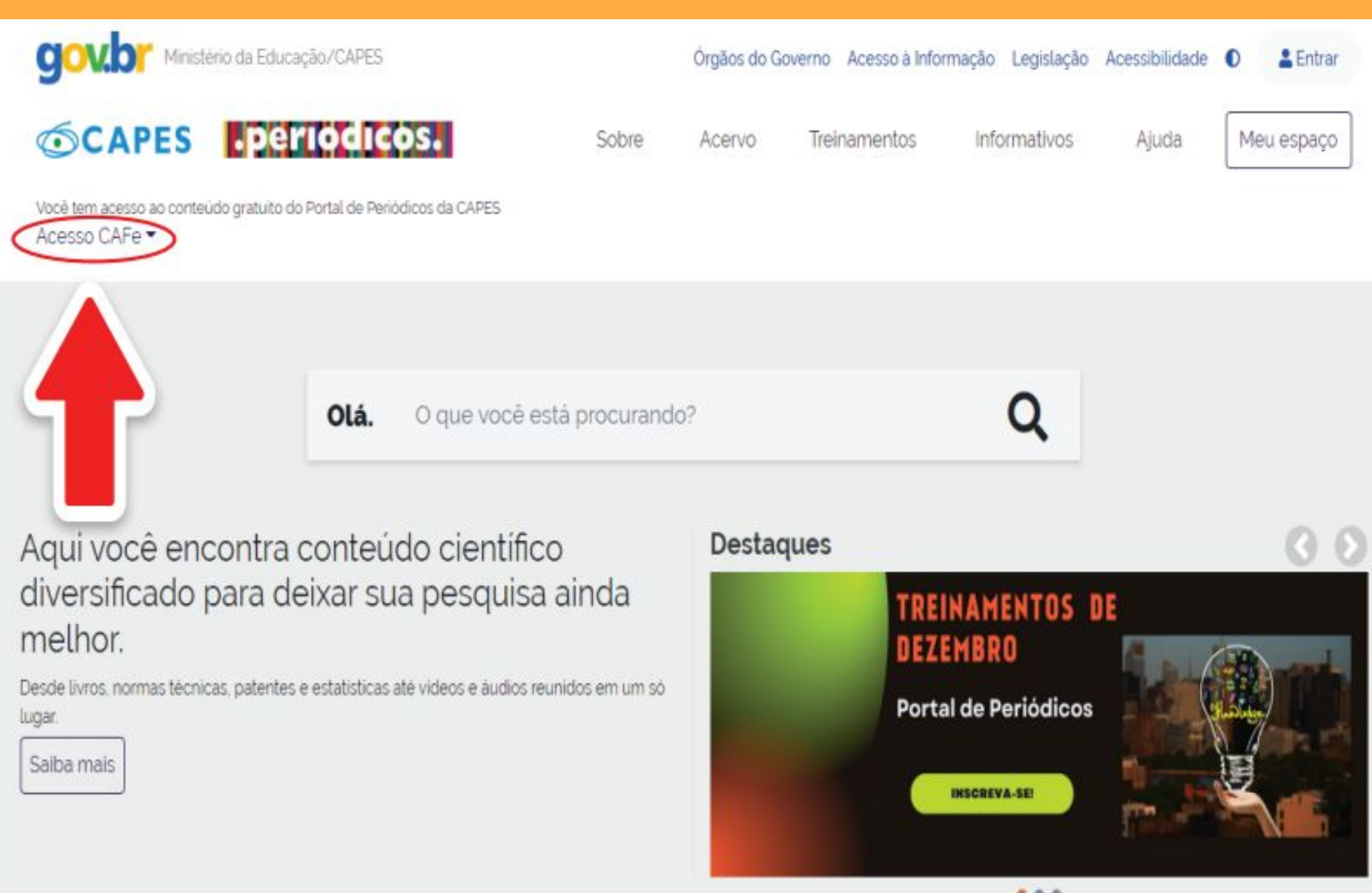

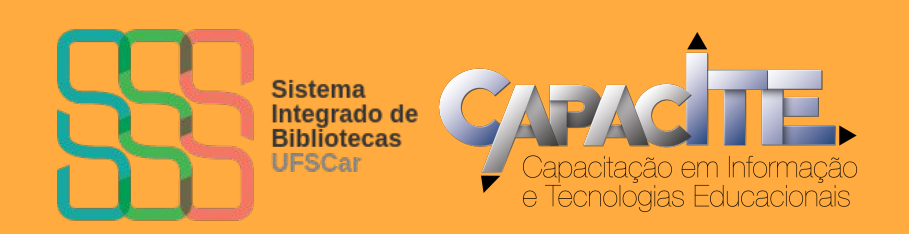

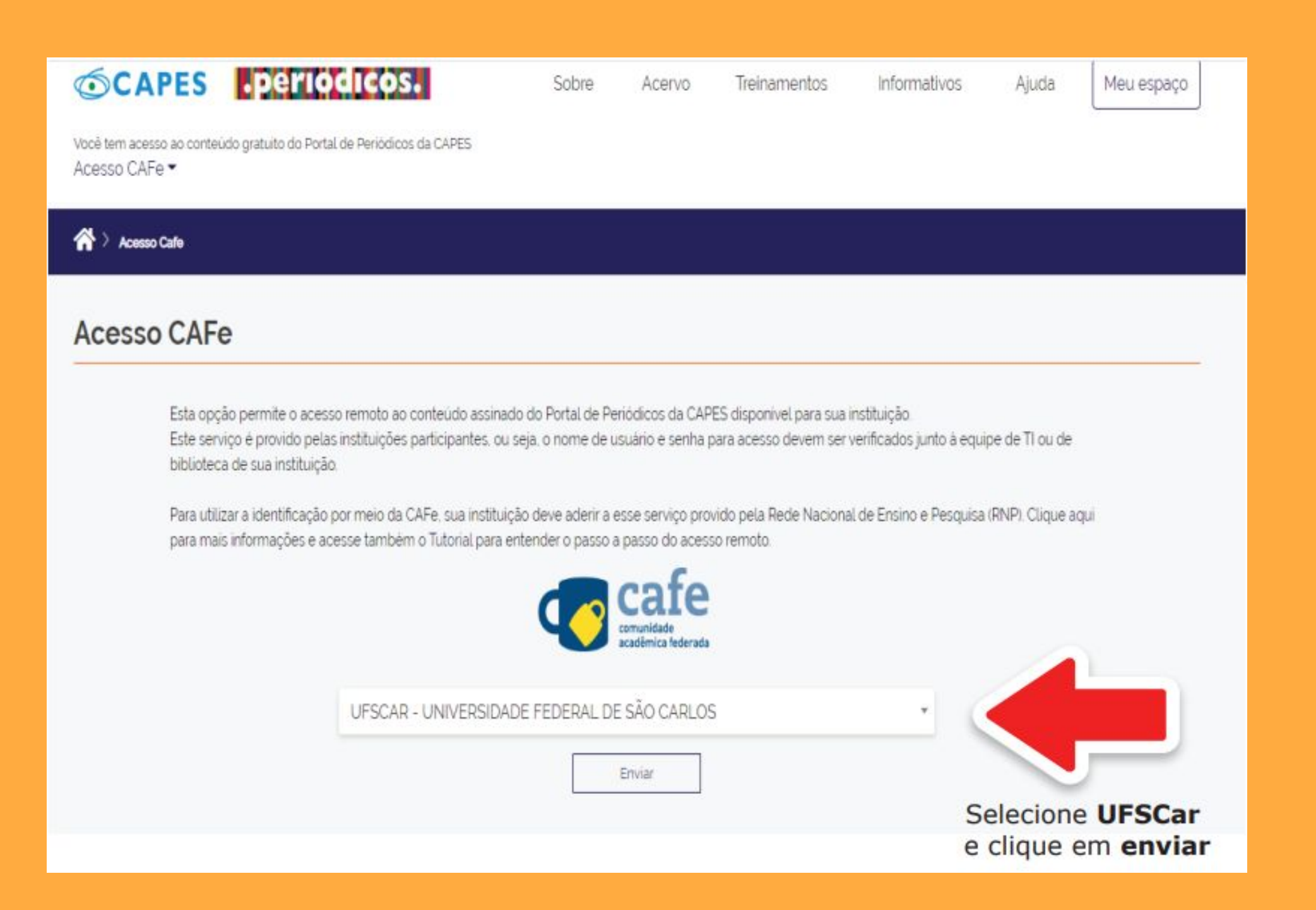

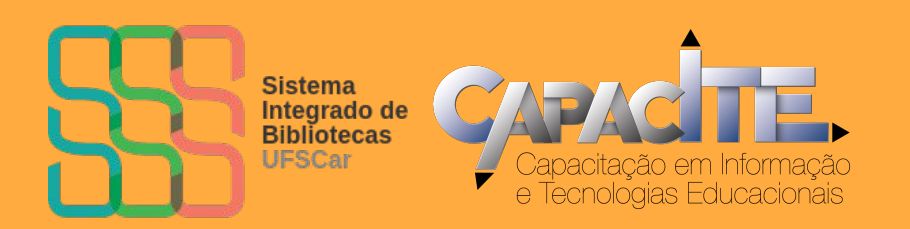

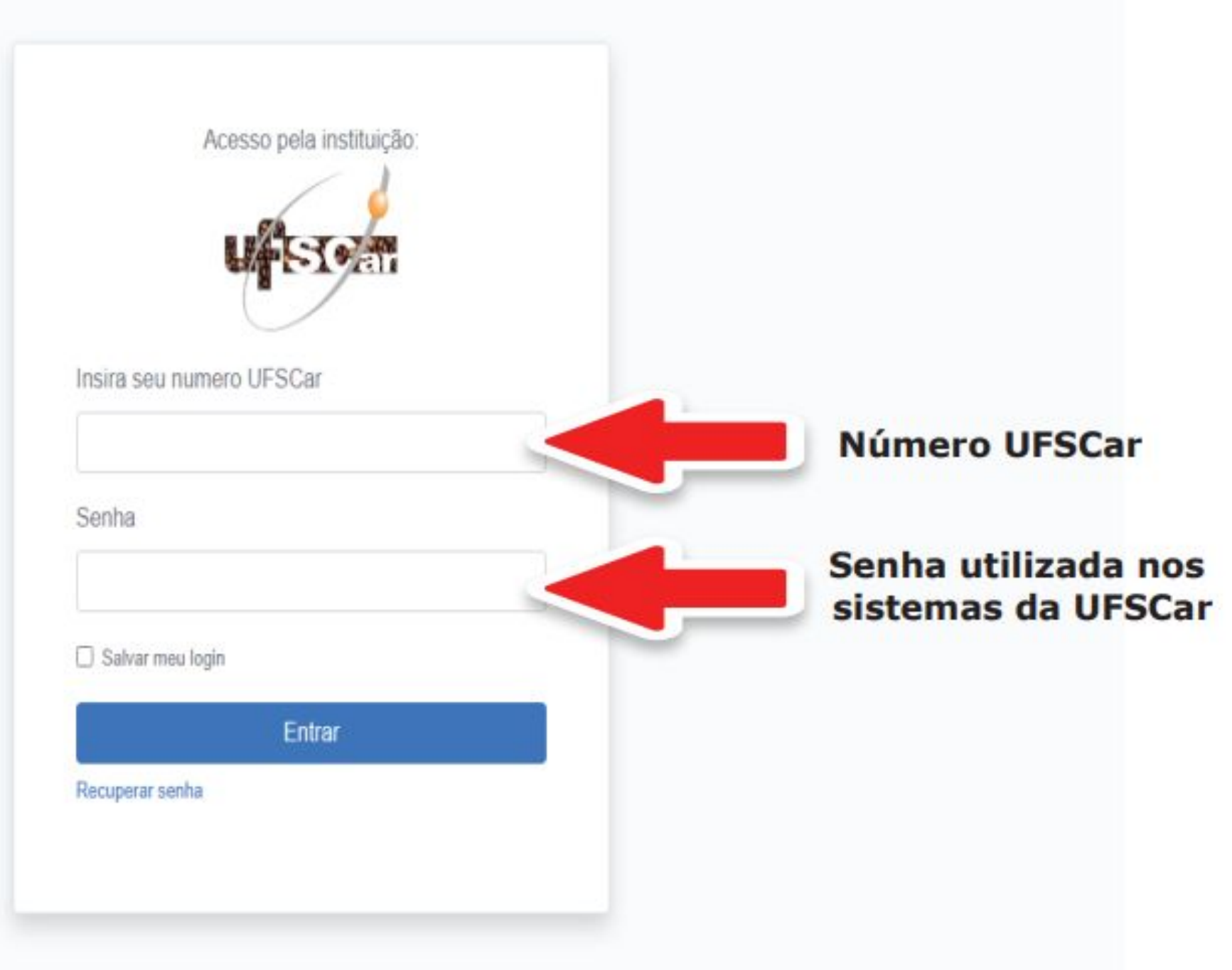

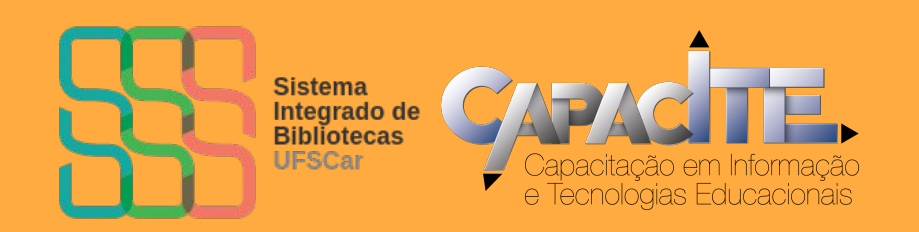

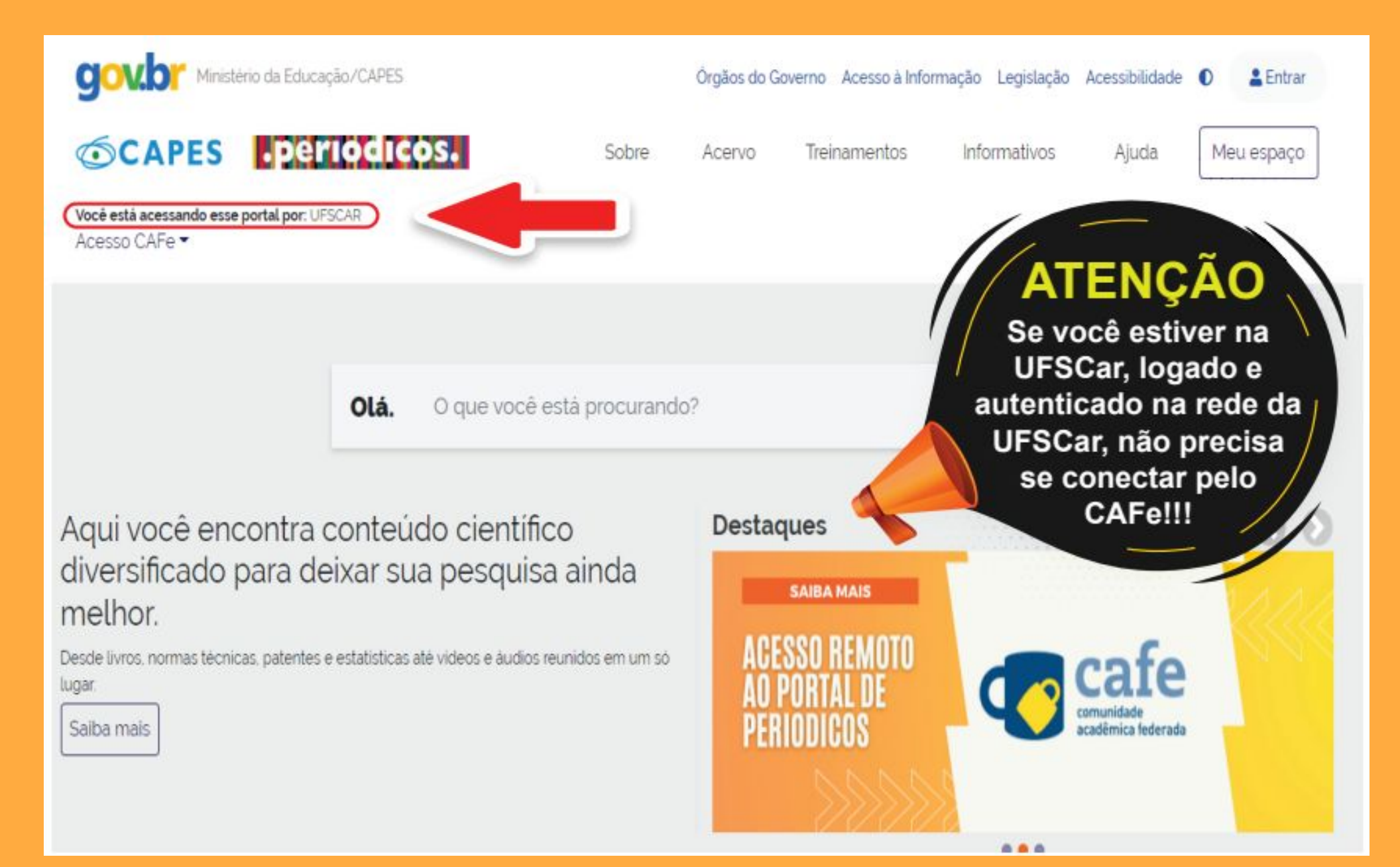

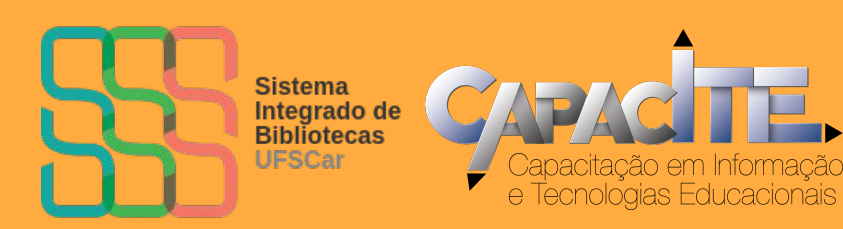

### **BIBLIOTECA VIRTUAL PEARSON (BVP) COMO ACESSAR?**

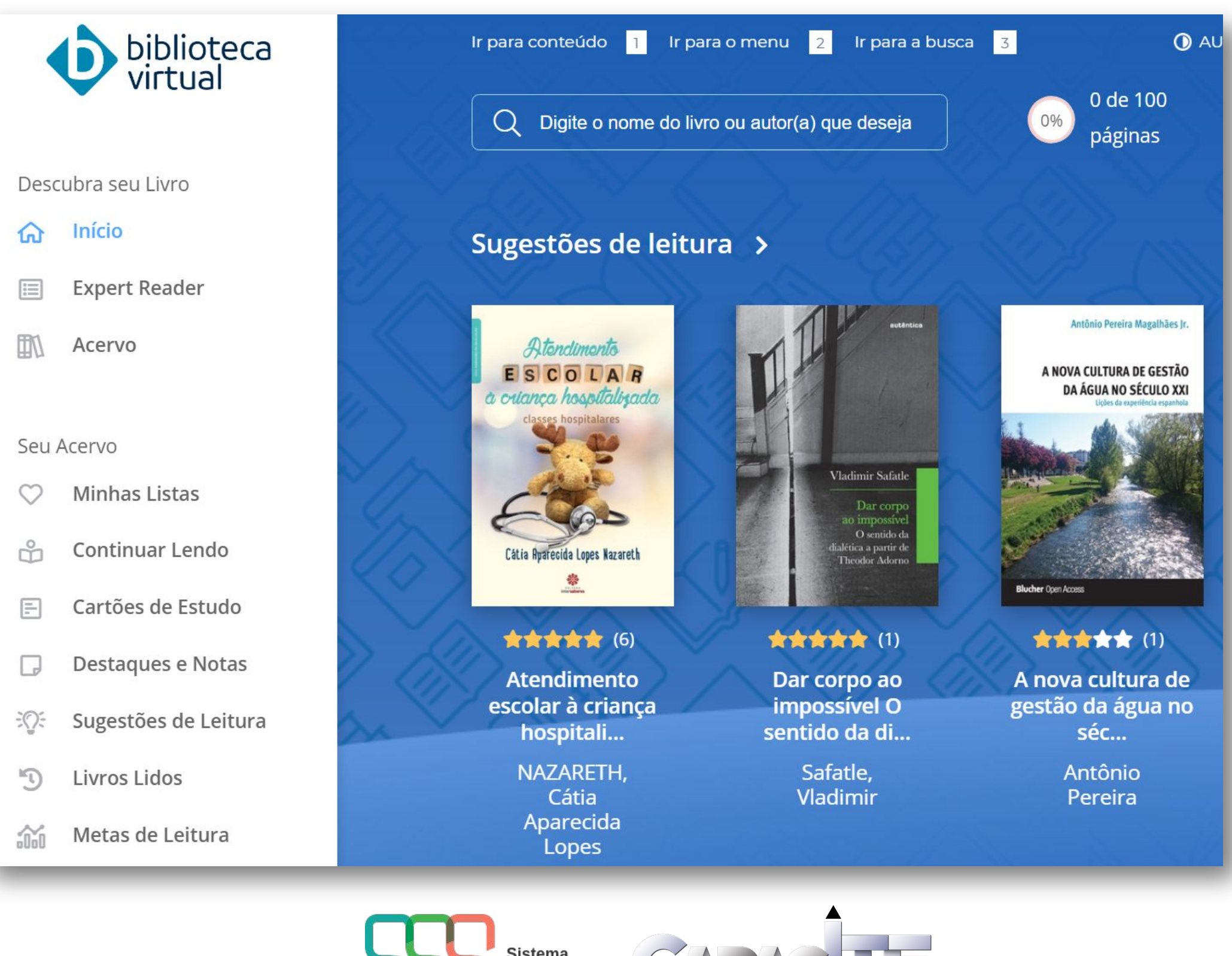

Sistema Integrado de **Bibliotecas** UFSCar

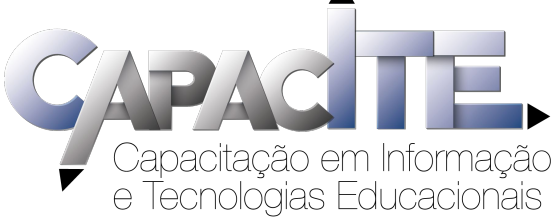

## **É o primeiro acesso? Acesse [Login: SAGUI - UFSCar](https://sistemas.ufscar.br/sagui/)**

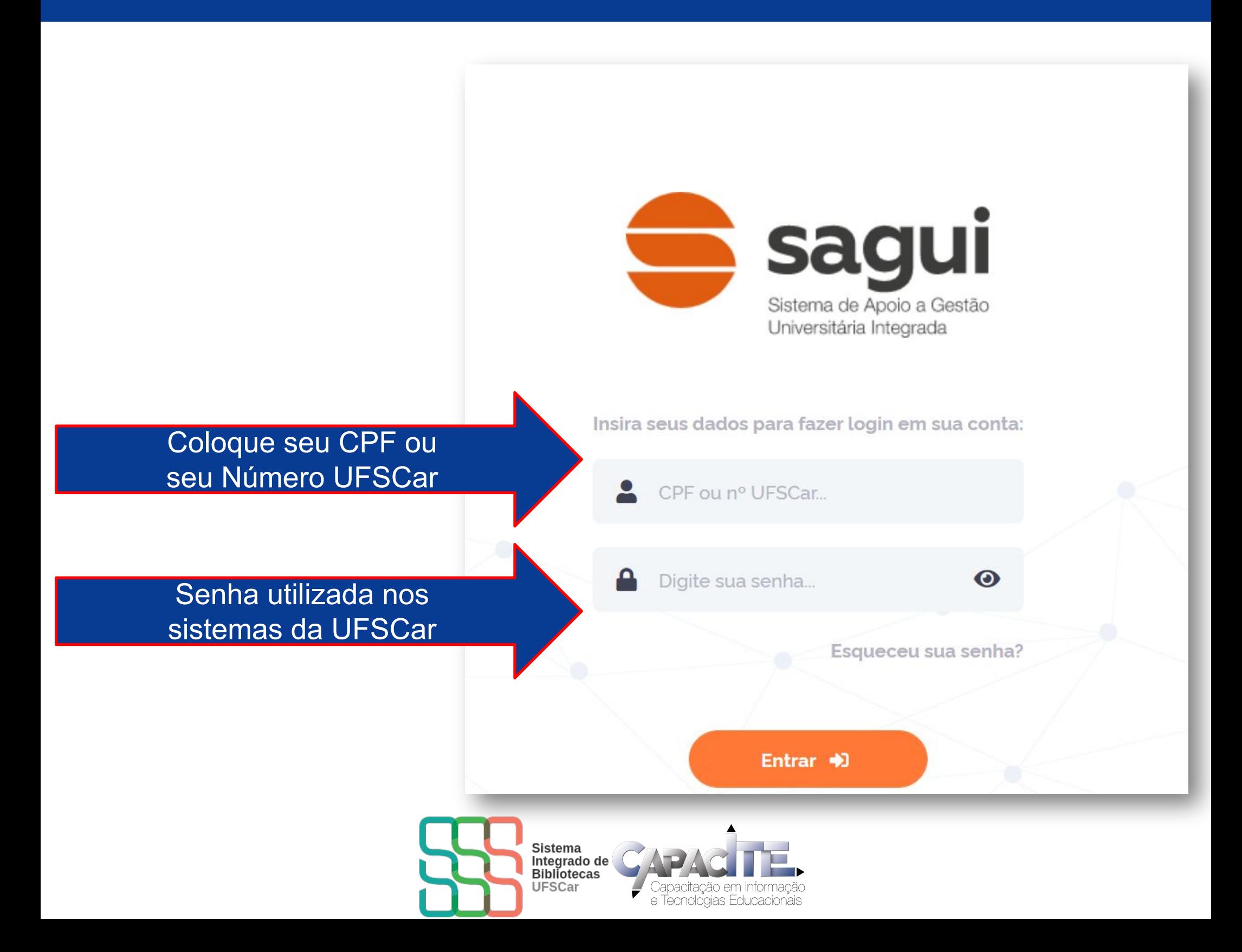

## **Clique em Biblioteca Virtual**

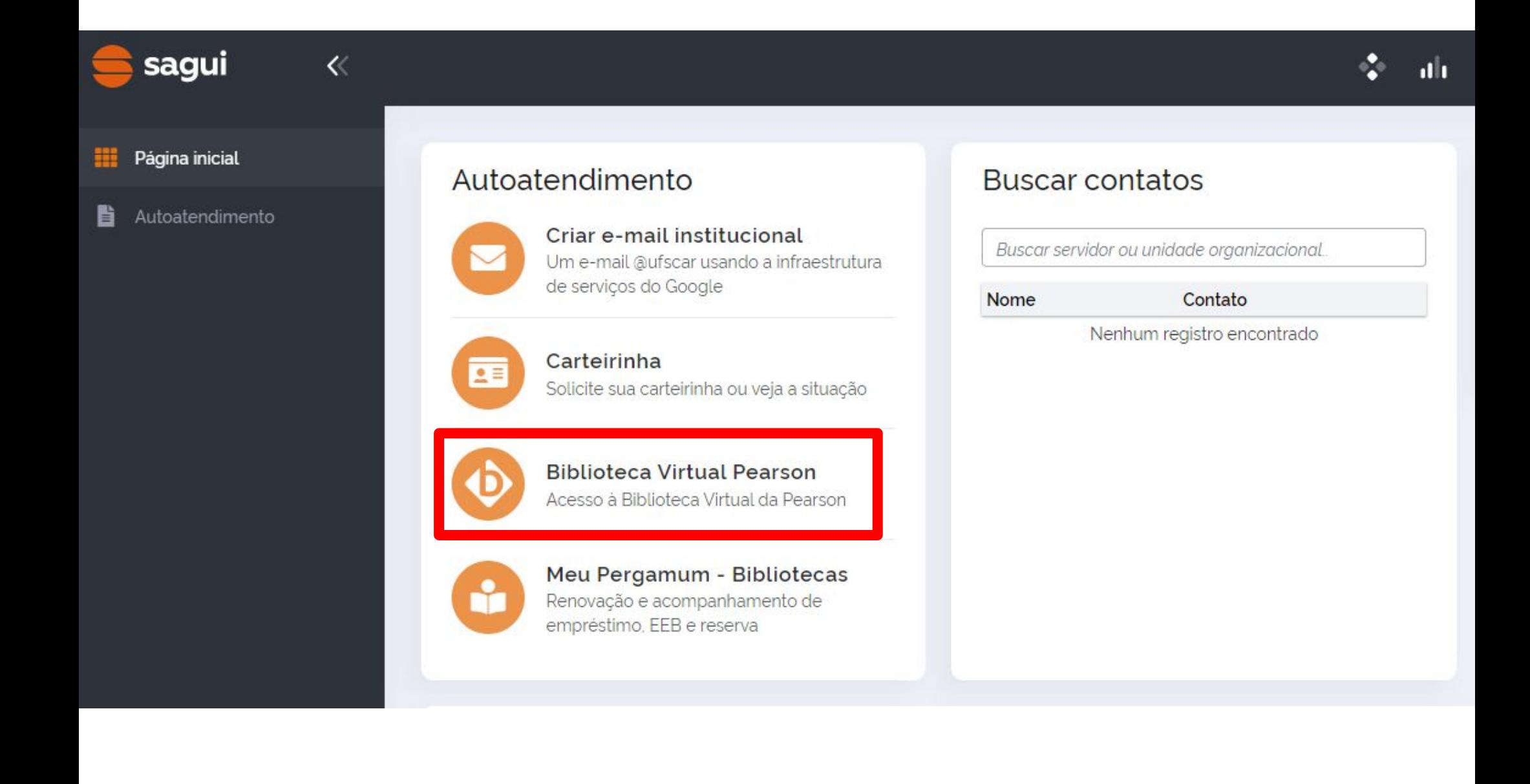

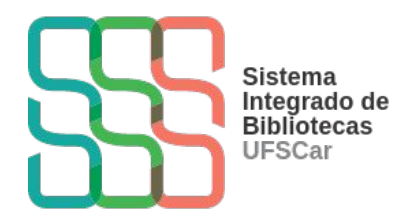

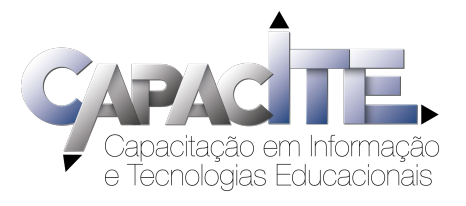

## **Informe seu CPF e clique em "Estou de acordo com os termos de uso da Biblioteca Virtual"**

#### **Caso não tenha CPF, clique em "Sou estrangeiro" e informe o número do seu passaporte**

#### Olá! Seja bem-vindo à **Biblioteca Virtual.**

Para que possa acessar diretamente pelo aplicativo ou site **bvirtual.com.br** você precisa configurar seus dados de acesso.

É simples e rápido.

Primeiro informe seu CPF

Sou estrangeiro

Estou de acordo com os termos de uso da Biblioteca Virtual

Continuar

**Esse procedimento é feito apenas uma vez!**

biblioteca virtual.

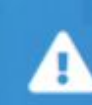

Psiu! Este procedimento é feito apenas uma vez. Com seu perfil de usuário configurado, você já poderá acessar a BV através do App ou da plataforma web.

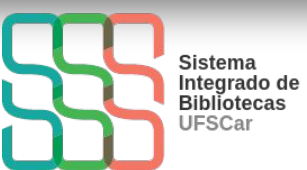

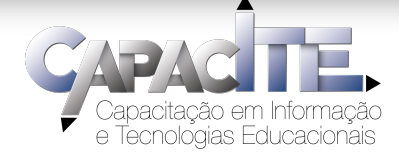

## **Informe os dados solicitados e clique em "Criar meu usuário"**

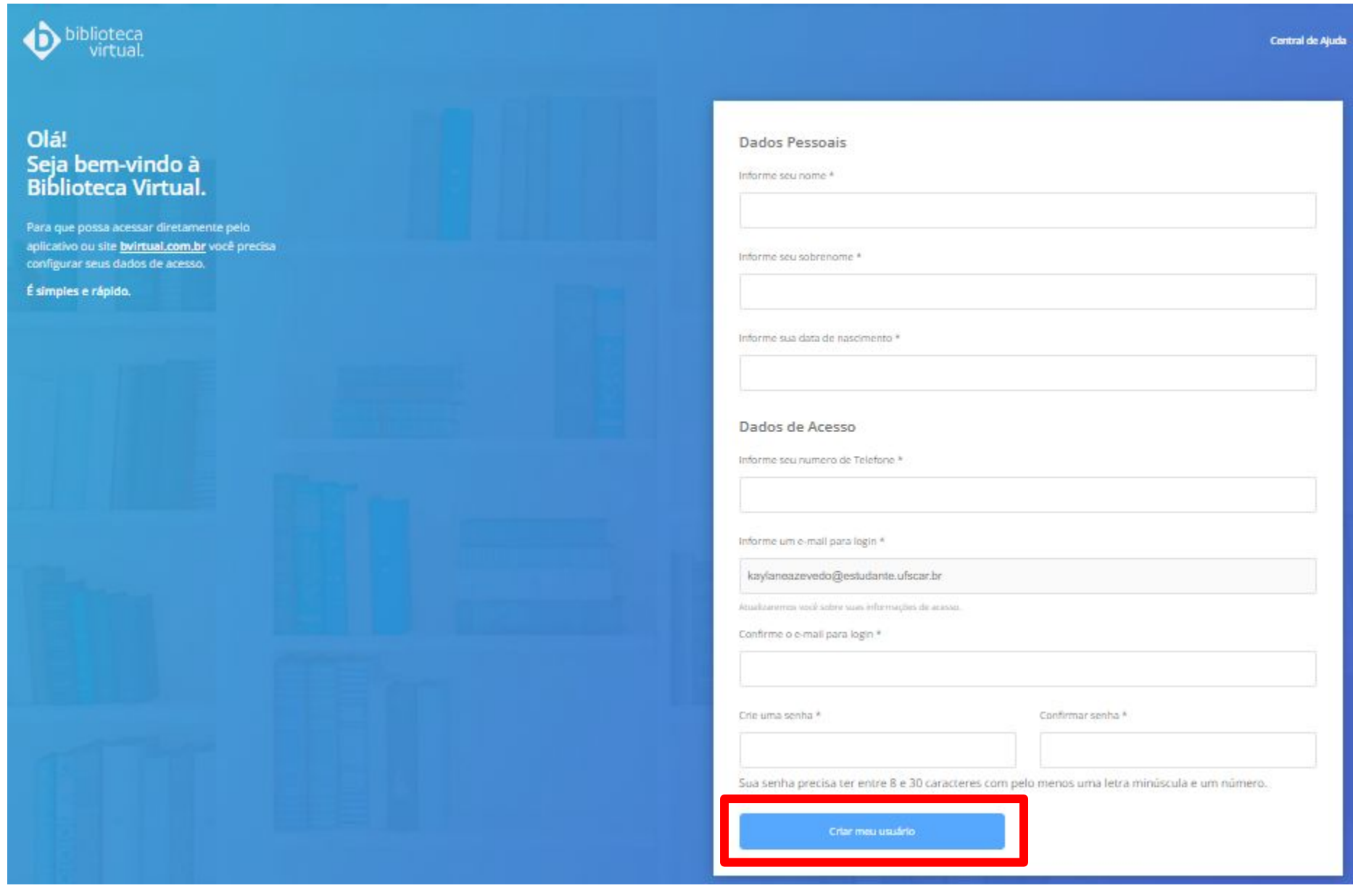

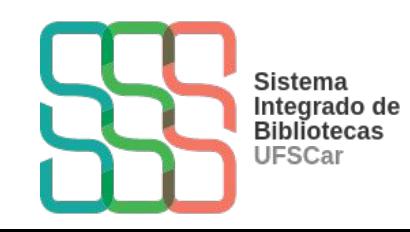

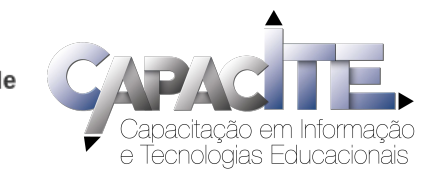

## **Pronto! Já pode utilizar a BV!**

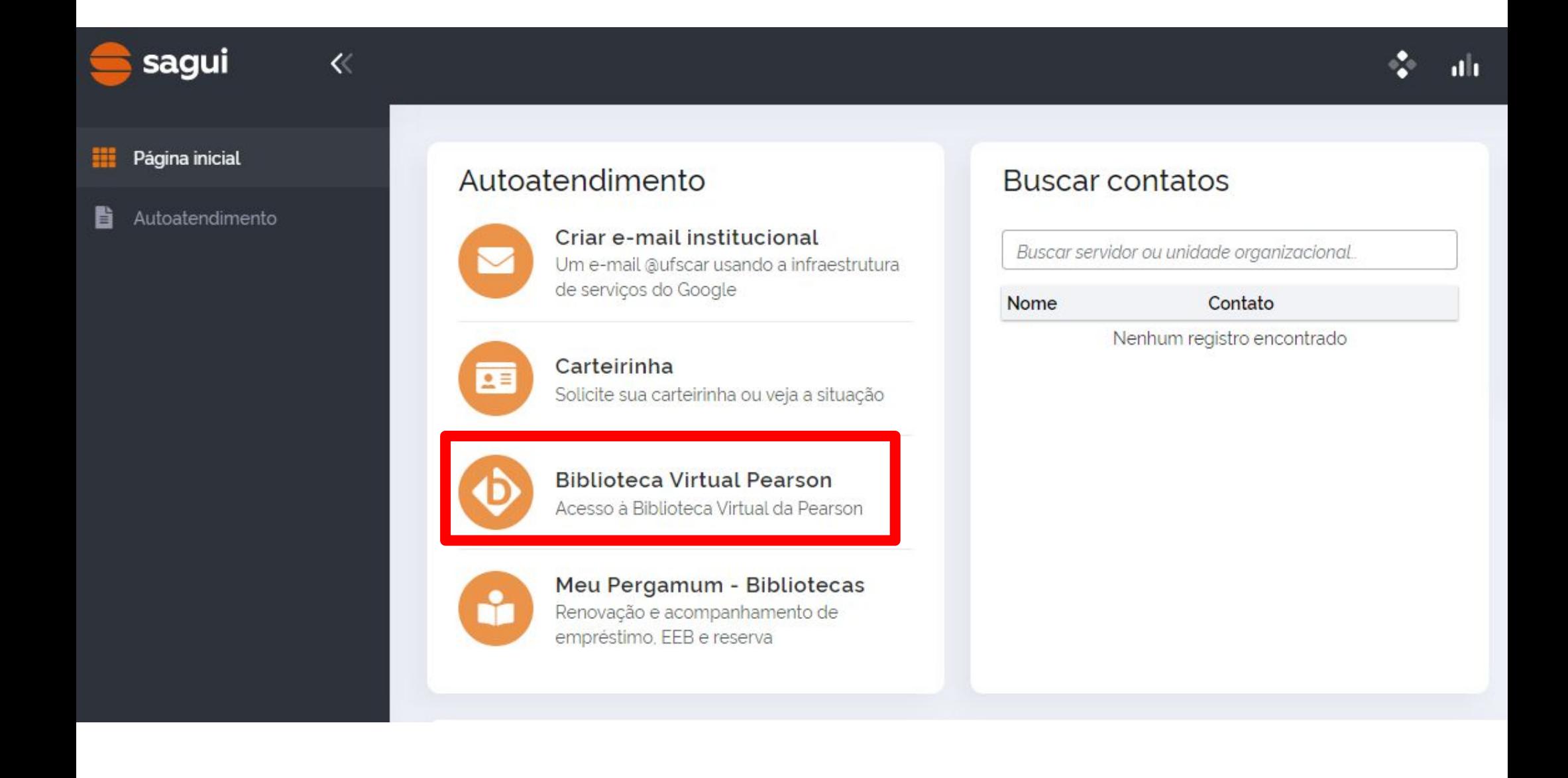

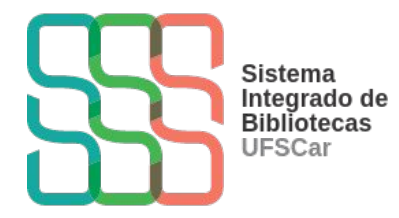

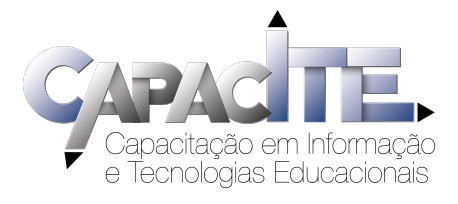

## **Já tem cadastro? Você pode acessar a BVP via SAGUI ou no site da Plataforma**

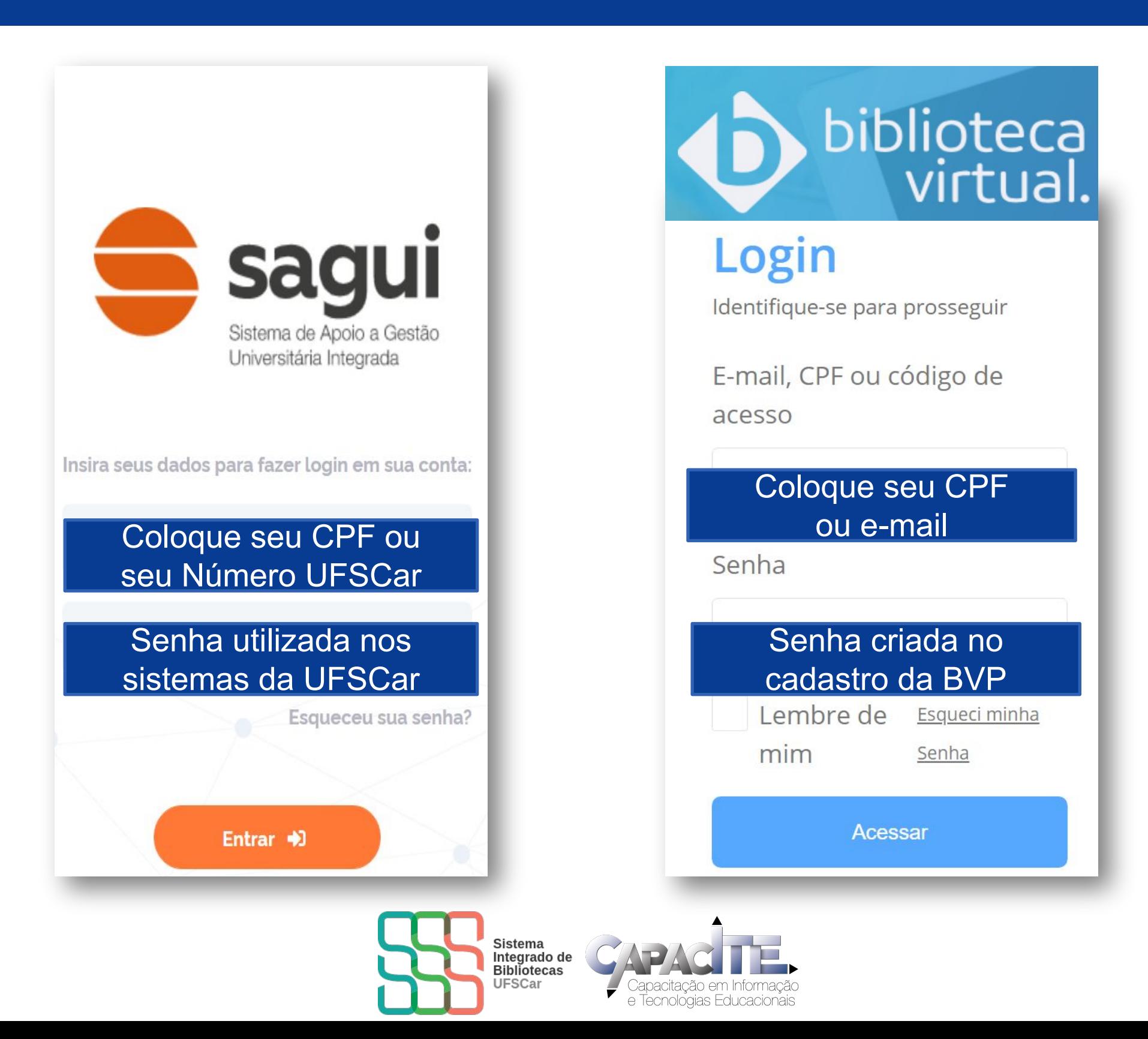

### **NÃO CONSEGUIU FAZER O SEU CADASTRO NA BV? Acesse: [Serviços UFSCar](https://servicos.ufscar.br/)**

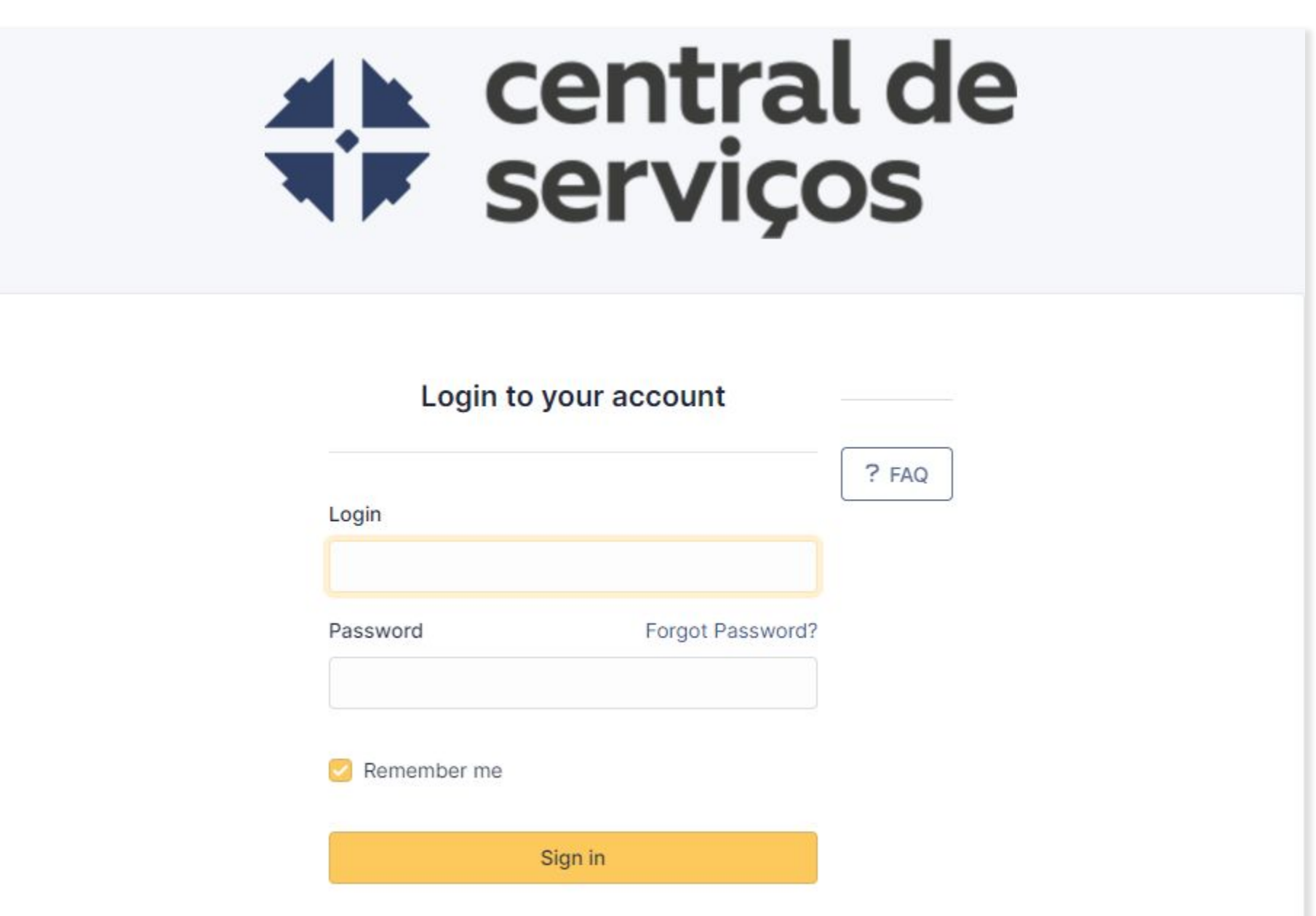

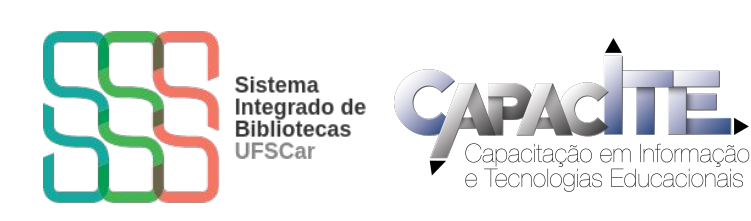

**Clique em SAGUI – Sistema de Apoio a Gestão Universitária Integrado, escolha a opção "Dados cadastrais e senha" e descreva o problema.**

da

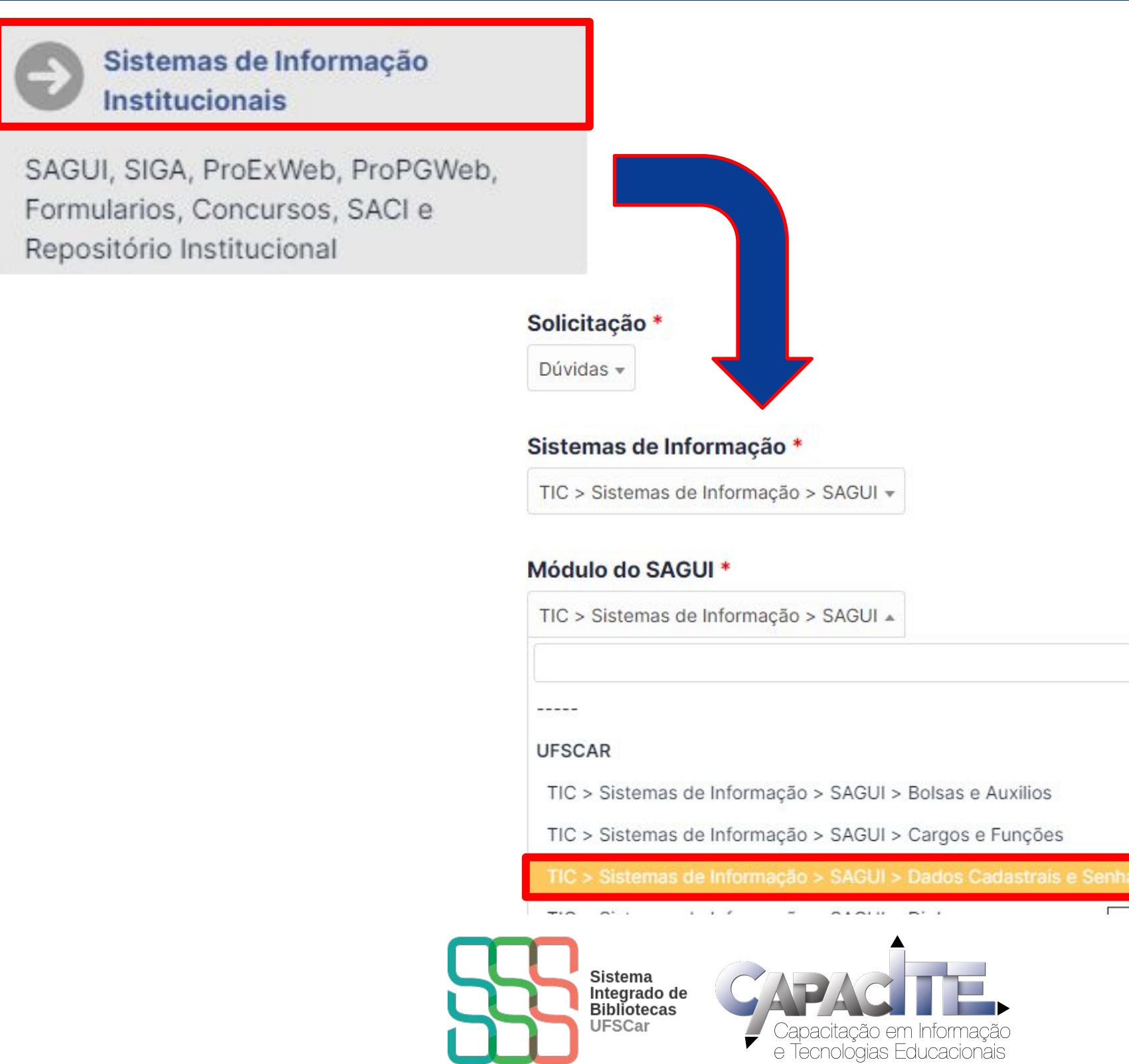

## **Não conseguiu acessar a Central de Serviços? Preencha o formulário disponível no [site da SIn](https://www.sin.ufscar.br/servicos/atendimento-ao-usuario/acesso-central-servicos).**

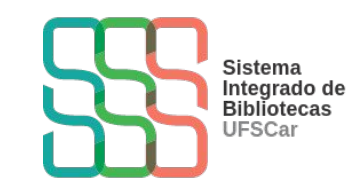

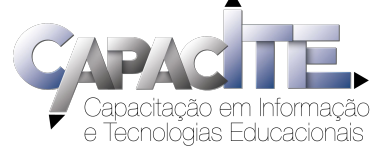

## **Quer conhecer as funcionalidades da BV Pearson?**

# Acesse os tutoriais e vídeos disponíveis no site da Biblioteca do seu *Campus*

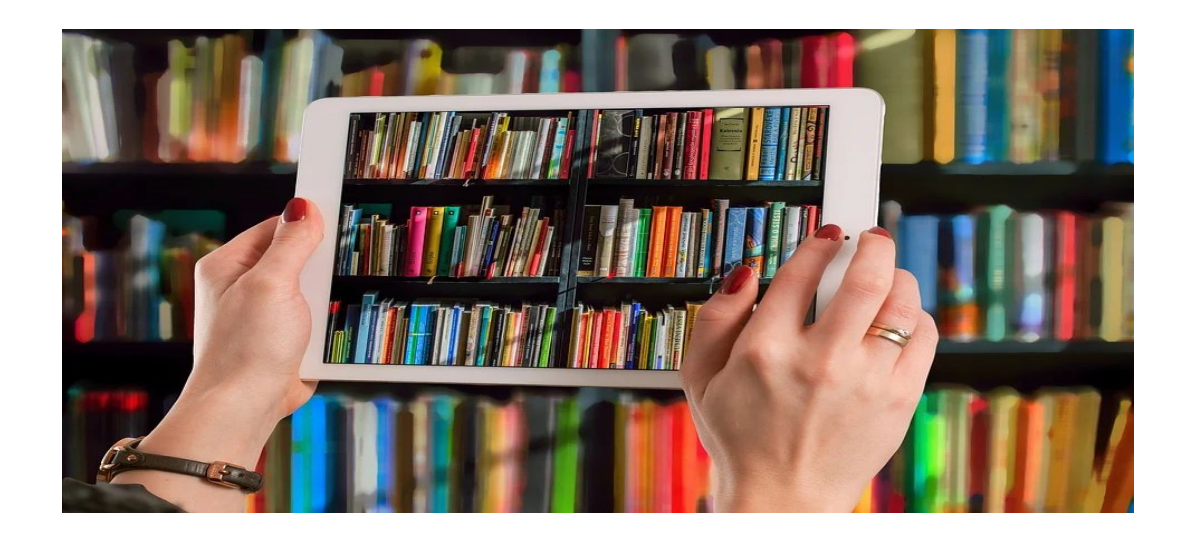

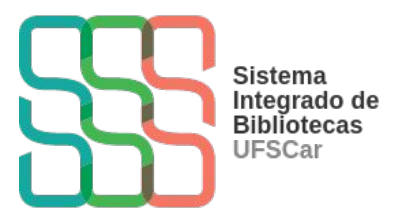

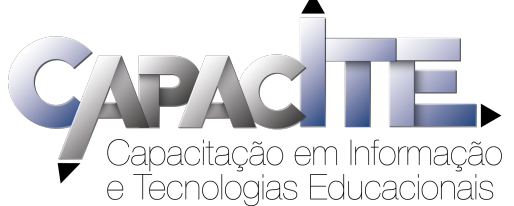

#### Você encontra outros tutoriais nos sites e nas redes sociais das Bibliotecas da UFSCar e no canal do SIBi no YouTube!

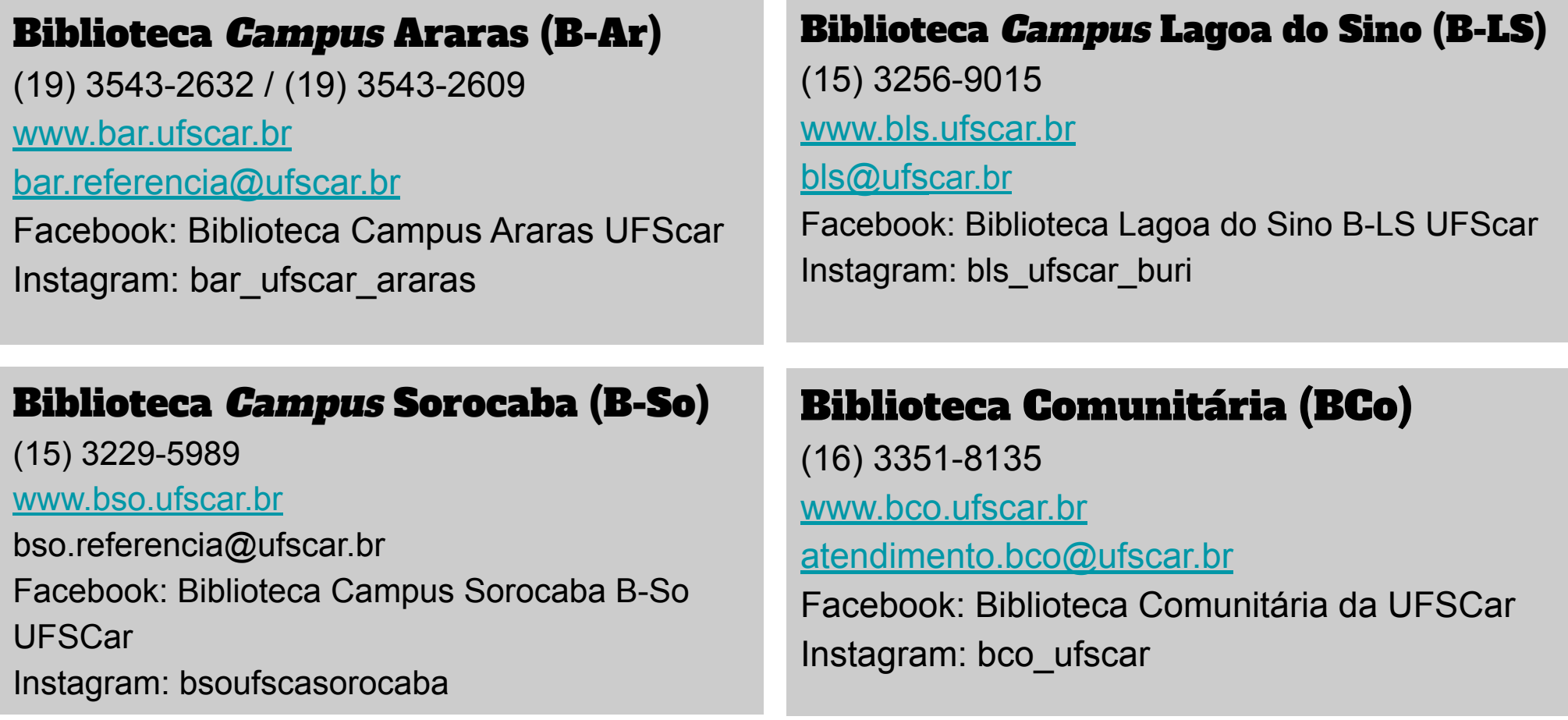

#### [Canal do SIBi](https://www.youtube.com/channel/UCzFwDlxBwvPUOvk2f6I4BiA) no YouTube

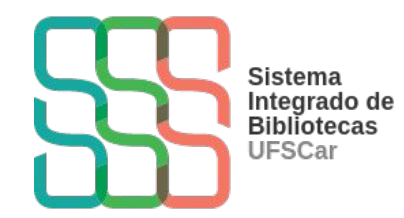

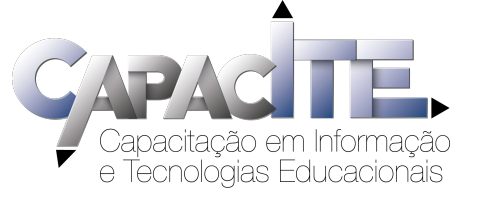